# **CAPÍTULO 16**

# MAXIMIZANDO A GERAÇÃO HIDRELÉTRICA DE UM RESERVATÓRIO COM RESTRIÇOES **AMBIENTALES**

**Vanessa Nupan Narváez** http://lattes.cnpq.br/4035444861808780

**Nathaly Sarasty Narváez** [https://lattes.cnpq.br/1472992513998298](https://wwws.cnpq.br/cvlattesweb/PKG_MENU.menu?f_cod=E4316C368A8173C9A68CC04D13F57C57)

**RESUMO**: Neste trabalho, é realizada a simulação do reservatório Porce II localizado na Colômbia, visando maximizar a geração de energia hidráulica considerando regras operacionais que correspondam às restrições ambientais e físicas. Utilizando o *software* HEC-ResSim (*Hydrologic Engineering Center*), a bacia do reservatório e suas drenagens foram caracterizadas, estabelecendose a topologia e os parâmetros físicos do sistema. Em seguida, foram definidas regras de operação para vazões máximas e mínimas, a fim de avaliar o desempenho energético. A simulação considerou três alternativas, representadas com diferentes curvas guia, correspondendo a 90%, 50% e 20% do volume útil do reservatório. Os resultados mostraram que a curva guia associada a 50% do volume útil apresentou maior capacidade e média na geração da energia, enquanto atendia às restrições ambientais definidas.

*Data de aceite: 01/09/2023*

**PALAVRAS-CHAVE:** hidrelétricas; condicionantes ambientais; ciclo hidrológico; HEC- ResSim.

# **1 | INTRODUÇÃO**

A energia hidrelétrica representa uma fonte de energia relativamente barata e com baixas emissões de gases de efeito estufa. As usinas hidrelétricas têm a maior participação na capacidade instalada total do setor elétrico colombiano com 69,18% (Unidad de Planeación Minero Energética, 2018). A construção e operação de esses centrais, embora tenha um benefício econômico e social muito alto, é uma preocupação sobre os ecossistemas a jusante. As usinas hidrelétricas têm a capacidade de se adaptar a mudanças de curto prazo na demanda, então geralmente elas são operadas para fornecer energia durante os picos, isto representa a maximização do benefício econômico, mas gera uma alta variabilidade nos fluxos jusante que causa danos ao ecossistema, submetendo-o a um ciclo totalmente

diferente do que o apresentado antes de ser intervindo (Olivais, 2008).

As possíveis consequências ambientais deste tipo de operação tornam necessário a implementação de restrições que garantir a fluxo jusante apropriado para a sustentabilidade do ecossistema e que consigam equilibrar os benefícios contra os efeitos prejudiciais desta geração. A implementação deste tipo de restrições converte a maximização da geração hidrelétrica em um problema de otimização multiobjetivo sujeito a restrições. Gerar uma resposta dentro dos limites permitidos tanto por as restrições condições ambientais, bem como pelas restrições físicas do reservatório é uma tarefa complicada, para a qual se decidiu fazer uso de ferramentas computacionais, como o software de simulação reservatórios: HEC-ResSim.

O HEC-ResSim foi desenvolvido pelo Corpo de Engenheiros do Exército dos EUA, suas principais características são permitir a tomada de decisões em tempo real de operação e que permite modelar um ou mais reservatórios polivalentes com restrições operacionais. O software consiste em uma interface gráfica, um motor computacional que permite simular as operações de reservatório, capacidade de armazenamento e gerenciamento de dados e funções de gráficos e relatórios para facilitar a análise dos resultados (United States Army Corps of Engineers [USACE], 2021).

Este artigo apresenta uma simulação usando o *software* HEC-ResSim do reservatório Porce II. O projeto hidrelétrico Porce II está localizado ao nordeste de Antioquia, a 120 quilômetros de Medellín, em jurisdição dos municípios de Yolombo, Amalfi e Gomez de Plata, seu principal afluente é o rio Porce. Tem uma capacidade instalada de 393 MW, uma barragem de 118 metros de altura que cria a reservatório de 234 milhões de metros cúbico e um vertedouro de tipo canal aberto com quatro comportas radiais que desembocam no leito do rio (Empresas Públicas de Medellín [EPM], 1995).

Sua bacia, suas drenagens e as características físicas da barragem, do reservatório, o vertedouro e suas comportas foram modeladas, além de características da usina, de forma que a geração obtida seja útil para avaliar a topologia e operabilidade do modelo. Dois tipos de restrições ambientais foram incluídos: fluxo ecológico e taxas de mudança do fluxo a jusante, o primeiro com o objetivo de estabelecer um volume mínimo que não gere danos ao ecossistema e o segundo com o objetivo de acompanhar o comportamento do ciclo anual do rio antes das mudanças.

 No capítulo 2, é apresentada uma contextualização do trabalho. No capítulo 3 é apresentada a descrição do estudo de caso correspondente ao projeto hidrelétrica de Porce II. No capítulo 4 é apresentada a metodologia, que inclui a descrição e acusação da informação encontrados na literatura e as características do software HEC-ResSim juntamente com as características atribuídas a cada elemento para a simulação. No capítulo 5, são apresentados os resultados e a respectiva análise para cada simulação feita. No capítulo 6, são apresentadas as conclusões.

# **2 | CONTEXTUALIZAÇÃO**

HEC-ResSim é uma ferramenta muito útil para simular reservatórios multipropósito ou com restrições ambientais, sua versatilidade permite incluir no sistema numerosos projetos como reservatórios, canais, desvios, bombas ou usinas de energia, sendo incluído em vários estudos de gerenciamento e melhoria de reservatórios para nível mundial.

Klipsch e Evans (2006), descrevem o propósito de HEC-ResSim, identificando características de suas regras de funcionamento. O programa consegue representar qualquer sistema complexo de reservatórios como uma rede composta por 4 elementos: nós que representam a união das drenagens ou pontos com afluências ao sistema; seções que representam os drenagens, o atraso e a atenuação do fluxo nesses trechos são calculados usando métodos de roteamento hidrológico padrão; desvios que representam o desvio de água de seu curso natural, a quantidade pode ser constante ou em função de outro parâmetro como tempo e fluxo; e reservatórios cujas comportamento definido pela função dimensão-volume. Cada um desses elementos é definido com características físicas realistas sem detalhes excessivos que atrapalhem o cálculo.

A criação da barragem correspondente ao reservatório permite estabelecer dois tipos de saídas: controladas e não controladas, que podem corresponder a aterros com comportas e sem portas respectivamente, além disso, é possível adicionar saídas mais complexas como pisos de energia ou bombas (Klipsch e Evans, 2006).

A abordagem do programa é baseada em regras operacionais, é possível levar em consideração época do ano, condições hidrológicas, temperatura da água e operações simultânea de outros reservatórios do sistema, da mesma forma que os operadores de reservatórios através do estabelecimento de programas de descarga.

Na maioria dos reservatórios, as regras de operação mudam dependendo do armazenamento, o HEC-ResSim segue esse comportamento dividindo o reservatório em zonas cujos limites inferior e superior podem ser constantes ou podem estar em função de algum parâmetro. Dentro dessas zonas há uma elevação alvo chamada de curva guia, que é o ponto de partida para as decisões lógicas tomadas, quando a cota do reservatório estiver acima da curva guia, busca-se que as saídas sejam maiores que as entradas para diminuir o armazenamento e quando a cota do reservatório estiver abaixo da curva guia, que as saídas sejam menores que as entradas para aumentar o armazenamento. Então as regras de operação e as propriedades físicas do sistema atuam como restrições na capacidade e do reservatório para atingir uma altura de acordo com a curva guia.

O objetivo operacional de cada reservatório depende de uma regra flexível que especifica um limite mínimo ou máximo de saídas, essas regras são organizadas de acordo com a sua prioridade, mas devem estar dentro da faixa que as características físicas permitem ter efeito, dentro do intervalo admissível calculado, as saídas que mais se aproximam do nível ao determinado por a curva guiam são calculadas. Klipsch e Evans (2006), concluem que o programa fornece uma ferramenta eficaz para ele apoiar para o pegar de decisões em tempo real e dele usar em estudos de planejamento, que permite descrever o funcionamento dos reservatórios e suas características o que fazem com que seja aplicável para modelar quase qualquer sistema de reservatórios.

Na Colômbia foram realizados vários estudos sobre esse programa. Serra e outros. (2020), realizaram um estudo para abordar o cálculo de diferentes curvas-guia para inseri-las no software HEC-ResSim e pode encontrar a curva ótima que melhora o uso do armazenamento do reservatório e possibilita o cumprimento de múltiplas finalidades, minimizando a possibilidade de enchentes e desabastecimentos. Eles tomaram como estudo de caso o reservatório de O Xícara no departamento de Boyacá. A função objetivo a ser minimizada foi a soma dos volumes de desabastecimento, a variável de decisão é a descarga da barragem e as restrições ambientais e físicas correspondem às alturas das áreas de operação, o fluxo ecológico e as descargas não controlada. Várias curvas-guia foram calculadas usando diferentes metodologias: do software CEH-ECI, realizando uma análise estatística dos volumes em reserva necessários para cada mês e fazendo uso de métodos de otimização como o MES (Minimum excess and shortage) e o Monte Carlo. Serra et al. (2020), concluem que o melhor método para estimar a curva guia quando se trata de um caso com múltiplos objetivos, corresponde a um método de otimização já que permite formular e maximizar cada benefício.

# **3 | CASO DE ESTUDO**

O caso de estudo corresponde a projeto hidrelétrica Porce II, mostrado na [Figura](#page-3-0)  [1.](#page-3-0) O projeto Porce II contempla o aproveitamento hidrelétrico do rio Porce, através de sua regulamentação em um reservatório de 234 m $^{\circ}$  de capacidade, o projeto pertence às Empresas Públicas de Medellín (Silva Carrero & Asociados Ltda. [SC&A]).

<span id="page-3-0"></span>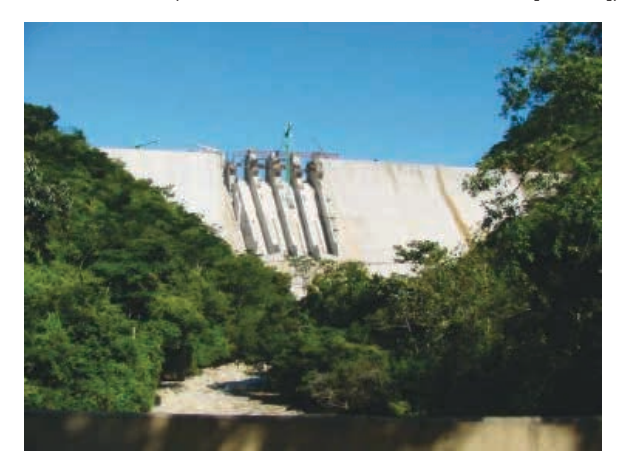

Figura 1. Projeto hidroeletrico Porce II. Fonte: Conconcreto, 2018 (https://conconcreto.com/wpcontent/uploads/2018/08/PANO-PRESA-1.jpg)

#### **3.1 Localização e capacidade**

Nordeste do Estado de Antioquia na Colômbia, entre os municípios de Yolombo, Amalfi e Gomez de Plata.O reservatório e os principais drenos se mostram n[a Figura](#page-4-0) 2. Possui capacidade instalada de 396 megawatts (MW) para uma geração firme de 1600 gigawatts-hora/ano (EPM, 1995).

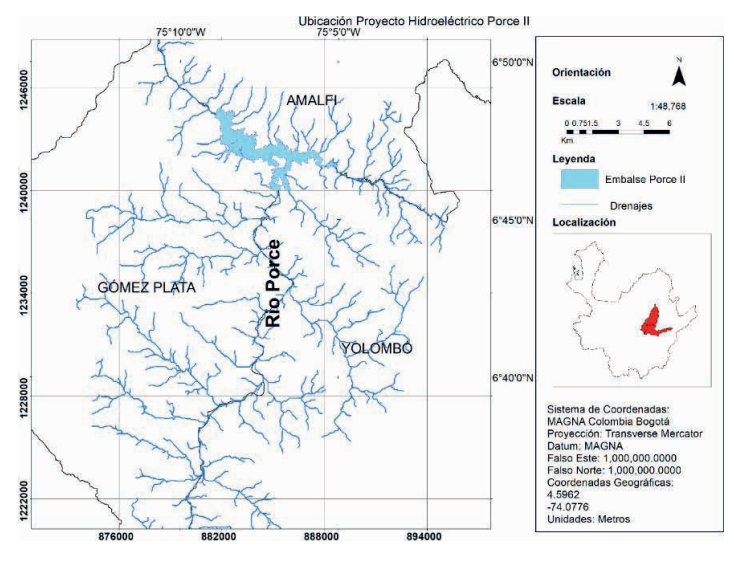

<span id="page-4-0"></span>Figura 2. Localização projeto Porce II

#### **3.2 Hidrografia**

Seu principal afluente é o rio Porce, este rio percorre 232 km do Alto de minas até o rio Nechi, em seus primeiros 60 km é conhecido como rio Medellín. Devido às características topográficas e disponibilidade de água na área, pode-se encontrar vários projetos deste tipo em seus arredores, tais como: Guadalupe I, II, II e IV, Riogrande I e II, Porce III e Ermitaño (EPM, 1995).

#### **3.3 Barragem**

A barragem tem 118 metros de altura e foi construída com a técnica de concreto compactado com rolo (CRC). Se encontra localizada na bifurcação da estrada entre Amalfi e Anorí, neste ponto o rio Porce começa a descer até o rio Guadalupe no município de Santa Rosa de Osos (EPM, 1995).

#### **3.4 Vertedouro**

Construído na barragem, do tipo canal aberto, com quatro comportas radiais que descarregam diretamente no rio Porce, sua largura é de 56 metros e tem capacidade de descarga de 3.200 m<sup>3</sup> /s com o reservatório na cota 922,7 metros acima do nível do mar (EPM, 1995).

#### **3.5 Reservatório**

O reservatório tem capacidade de 234 milhões de m<sup>3</sup>, 83 Mm<sup>3</sup> correspondem ao volume útil equivalente ao volume turbinado por 8 dias consecutivos, inundando 890 hectares (SC&A). A curva dimensão-volume é apresentada na [Figura 3](#page-5-0).

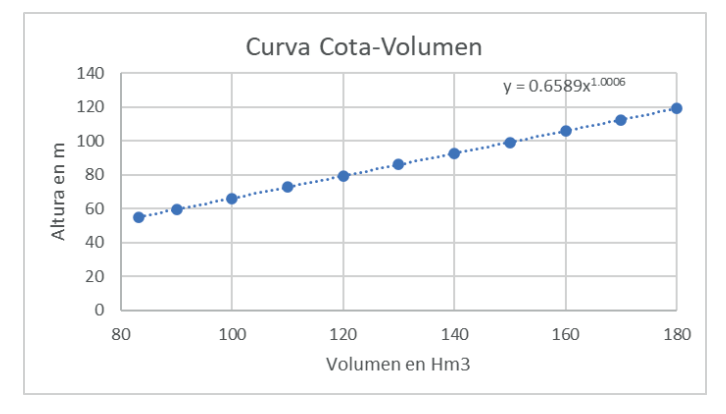

<span id="page-5-0"></span>Figura 3. Curva dimensão -volume

#### **3.6 Quarto de máquinas**

Se encontra no nível subterrâneo, 107 metros abaixo da superfície, na margem direita do rio Porce composta por duas áreas paralelas, na primeira estão as diferentes equipes (hidromecânica, geradores, transformadores e de ao controle) e a segunda a coleta das águas turbinadas. Tem-se 3 tipos de turbinas Francis, cada unidade com fluxo de nominal de 67,7 m<sup>3</sup>/s e um salto líquido nominal de 225,3 metros.

#### **4 | METODOLOGIA**

O software HEC-ResSim consiste em três módulos: configuração da bacia (*Watershed set up*), grade de reservatórios (*Reservoir Network*) e simulação (*Simulation*). A seguir, as ações realizadas e as informações inseridas em cada módulo.

#### **4.1 Watershed set up**

O objetivo deste módulo é criar um espaço comum com outras aplicações de modelagem HEC, na qual são definidas as características da bacia. Neste caso se adicionaram mapas de fundo importando arquivos em formato SHP. Os drenos, os pontos de computação e o reservatório foram estabelecidos junto com a barragem. Esta configuração foi salva com essas condições específicas para serem utilizadas no próximo módulo. Esta configuração se mostra na [Figura 4](#page-6-0).

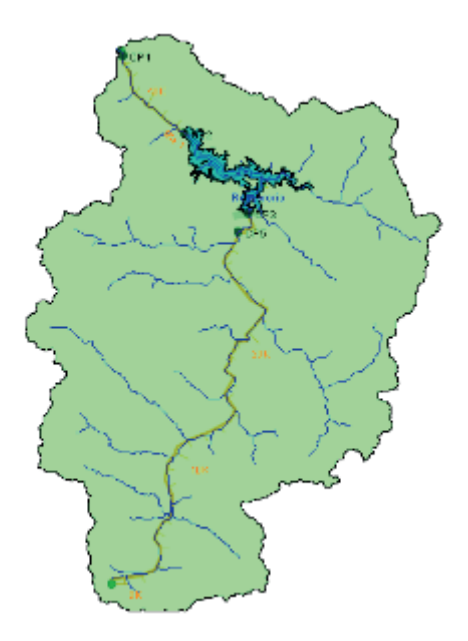

<span id="page-6-0"></span>Figura 4. Watershed

#### **4.2 Reservoir Network**

Este módulo estabelece a forma como o modelo vai ser desenvolvido e as diferentes alternativas a serem simuladas, isso é criado a partir da configuração definida em o módulo anterior. Em primeiro lugar, foi criada a grade do reservatório, usando a ferramenta "*Reach Tool*". Os pontos de controle foram conectados de montante a jusante para definir a direção do canal, no início e no final de cada trecho, como se mostra na Figura 5. Nenhuma rotina hidrológica específica é incluída para essas seções, o fluxo irá instantaneamente do ponto de entrada ao ponto de saída.

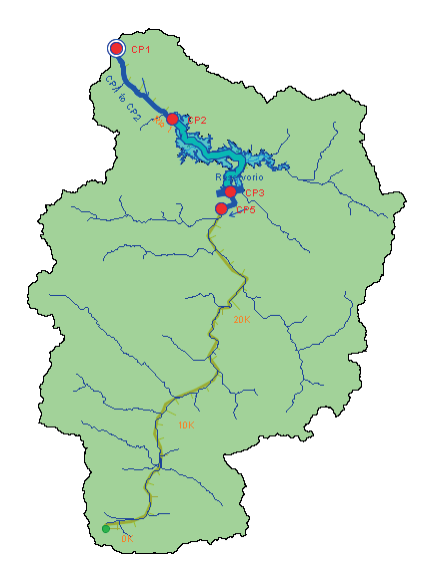

Figura 5. Network

Posteriormente, com o uso da ferramenta "*Junction tool*" foi editado o primeiro dos pontos de conexão, adicionando um fluxo local que corresponde a uma série de taxas de fluxo reportado diariamente no reservatório, este fluxo foi denominado como "Inflow" e estabelecido com um fator de 1,0, isto é, não vai aumentar nem vai a diminuir os dados relatados.

Continuou-se com o editor do reservatório, uma vez que o reservatório e seu conexão foram criados, é necessário especificar suas propriedades físicas, um reservatório é um projeto complexo para que seus elementos sejam organizados em um esquema de árvore, o esquema correspondente para este caso de estudo se apresenta na [Figura 6](#page-7-0).

<span id="page-7-0"></span>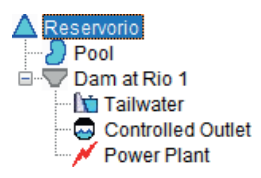

Figura 6. Esquema de árvore

É evidente que existem dois elementos principais: O reservatório e a barragem, dentro da barragem se definem dois tipos de saída, a primeira saída controlada (*Controlled Outlet*) correspondente ao vertedouro tipo canal aberto com comportas radiais e o segundo, uma usina (*Power Plant*) para a qual a elevação da água de descarga foi adicionada (*Tailwater*) com a que será calculado o cabeça disponível para a geração de energia.

# *4.2.1 Propriedades físicas*

As propriedades físicas como foram inseridas no programa serem especificadas na [Figura 7](#page-8-0).

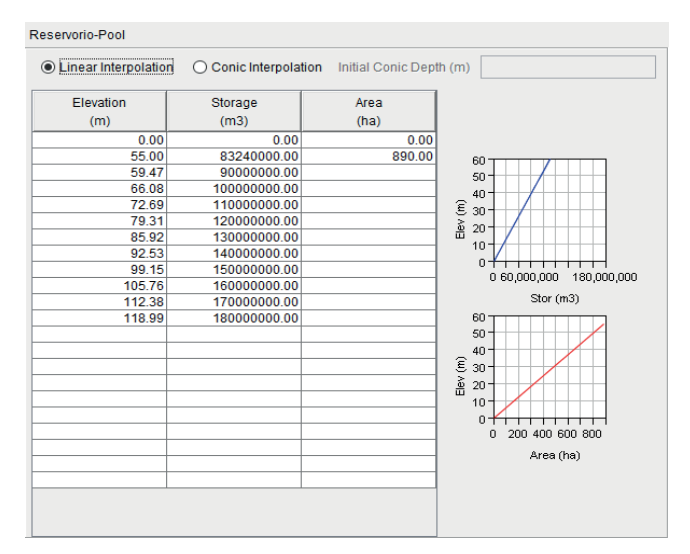

<span id="page-8-0"></span>Figura 7. Elevação vs armazenamento

Para a configuração da saída controlada, foram utilizadas as propriedades físicas do vertedouro, definindo uma capacidade de 800 m $^{\rm 3}$ /s para cada comporta, para atingir o total de 3200 m3 /s, valor que corresponde à vazão de projeto, o vertedouro tem essa capacidade desde os 116,2 metros de altura aos 118 metros de altura que correspondem à elevação máxima da barragem. A informação anterior foi ingressada no software como se mostra na [Figura 8](#page-8-1).

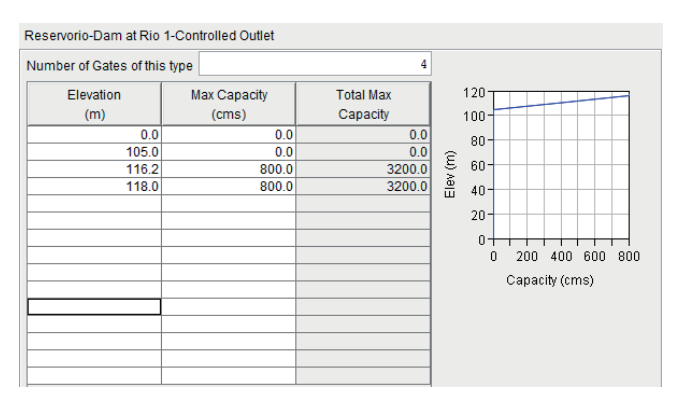

<span id="page-8-1"></span>Figura 8. Capacidades do vertedouro

A curva de capacidade da usina foi definida de acordo com a altura do reservatório como apresentado na [Figura 9.](#page-9-0)

| <br>Outlet                                        | Capacity Efficiency Station Use Hyd. Losses             |                                                                |                                                                                                    |
|---------------------------------------------------|---------------------------------------------------------|----------------------------------------------------------------|----------------------------------------------------------------------------------------------------|
| Number of Gates of this type                      |                                                         | ı                                                              |                                                                                                    |
| Elevation<br>(m)<br>0.0<br>50.0<br>100.0<br>118.0 | Max Capacity<br>(cms)<br>0.0<br>150.0<br>300.0<br>376.0 | <b>Total Max</b><br>Capacity<br>0.0<br>150.0<br>300.0<br>376.0 | 120<br>$100 -$<br>$80 -$<br>Elev (m)<br>$60 -$<br>$40 -$<br>$20 -$<br>$0^{\circ}$<br>300<br>$\theta$<br>100<br>200<br>400<br>Capacity (cms) |

<span id="page-9-0"></span>Figura 9. Capacidades da usina

A capacidade instalada foi estabelecida em 400 MW e é função do armazenamento do reservatório em metros cúbicos como amostra na [Figura 10](#page-9-1).

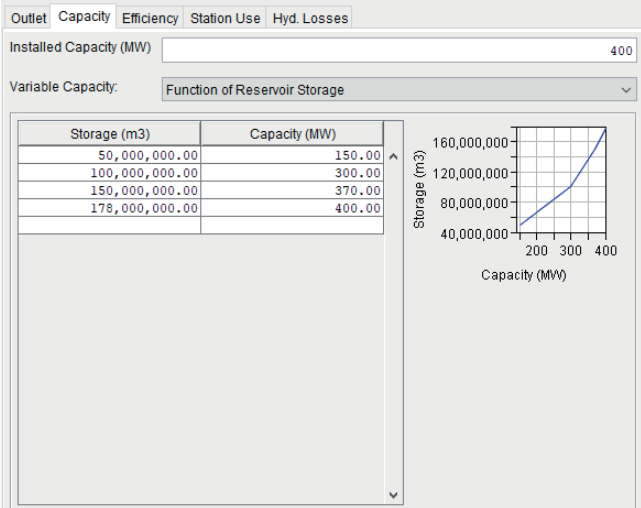

<span id="page-9-1"></span>Figura 10. Habilidade vs armazenar

A elevação da descarga de água "Tailwater" foi estabelecida na altura da casa de máquinas subterrâneo, é dizer -107 metros. O percentual de eficiência da usina hidrelétrica foi estabelecido como constante 90%.

# *4.2.2 Regras de Operação*

#### *4.2.2.1. Zonas.*

A zona inativa foi estabelecida a uma altura de 55 metros. Para a zona de conservação foi decidido estabelecer três alturas diferente para levar a cabo três simulações, as alturas correspondem à altura para 90%, 50% e 20% do volume útil, 112, 86 e 68 metros respectivamente.

#### *4.2.2.2. Fluxo Mínimos e Máximos.*

Optou-se por definir uma vazão média para cada mês do ano hidrológico e calcular os limites superiores e inferiores de acordo com seu desvio padrão, esses limites correspondem às vazões máxima e mínima permitidas, isso para se aproximar do ciclo hidrológico existente antes da construção do projeto e assim reduzir o seu impacto ambiental. Esses valores ilustram na [Figura 11](#page-10-0).

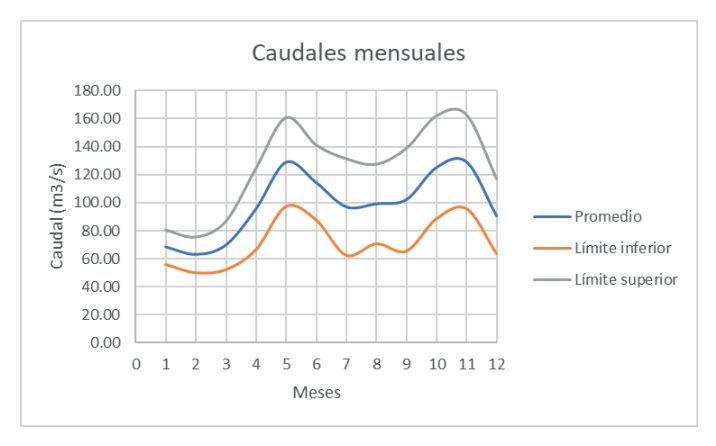

<span id="page-10-0"></span>Figura 11. Taxas de fluxo máximo e mínimos

Essas regras foram estabelecidas na área de conservação, para descargas e como função da data, sendo constante para cada mês.

#### *4.2.3 Alternativas*

Foram definidas três alternativas diferentes, uma para cada zona de conservação. estabelecida (90%, 50% e 20% do volume útil). Com o mesmo conjunto de regras de operação, em escala diária, foi realizada uma análise padrão com 10 anos de histórico hidrológico (2005-2015) e as condições iniciais foram estabelecidas como reservatório completo e planta de energia trabalhando em capacidade máxima de saída.

#### **4.3 Simulação**

Foram realizadas três simulações diferentes, uma para cada alternativa, para os três a hora de início foi determinada como 15 de janeiro de 2005, a data "*lookback*" como 05 de janeiro de 2005 e a data final 31 de dezembro de 2015.

# **5 | ANÁLISE DE RESULTADOS**

#### **5.1 Curva Guia 1**

Esta curva corresponde àquela estabelecida na altitude de 112 metros como 90% do volume útil. A parte superior da [Figura 12](#page-11-0) mostra a elevação do reservatório e as descargas feitas para cada data, na parte inferior dela, é mostrado com uma área sombreada, os limites máximo e mínimos estabelecidos nas regras de operação.

Alguns decréscimos notáveis na elevação do reservatório são observados a fim de atender a vazão mínima estabelecida, principalmente para os anos de 2010 no mês de abril de 2013 no mês de abril, 2014 no mês de agosto e 2015 nos meses de abril e dezembro.

Observa-se que muitas vezes o limite máximo de vazão é violado, devido a limitações físicas do reservatório já que a curva guia está em um nível muito alto, o valor de fluxo máximo atinge para atingir 531,56 m $^3$ /s.

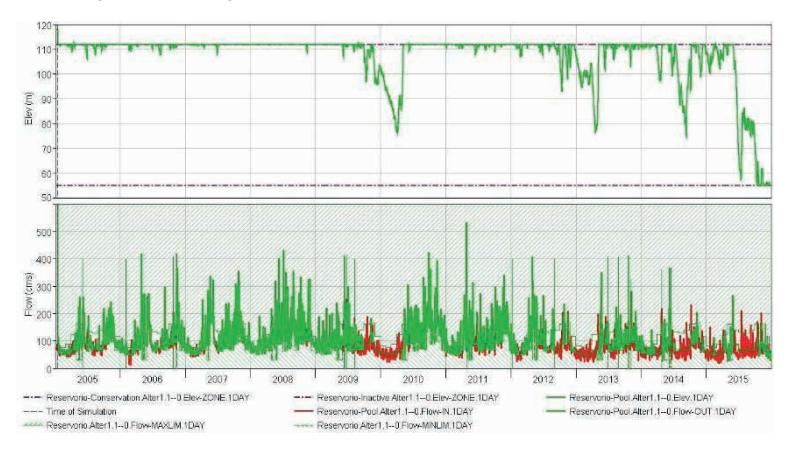

<span id="page-11-0"></span>Figura 12. Elevação, bilhetes e entregas da curva 1

Em relação à geração de energia, podemos ver na parte superior da [Figura 13,](#page-12-0) que a capacidade da planta na maioria do tempo chega dele máximo (400 MW), devido a que com essa capacidade é função do armazenamento, é favorável nesse sentido ter uma curva guia em um nível tão alto.

Na parte inferior da [Figura 13,](#page-12-0) é possível observar que as entregas à energia representam apenas uma porcentagem das entregas totais, o restante está sendo descarregado pelo vertedouro, então não está sendo aproveitado corretamente o recurso.

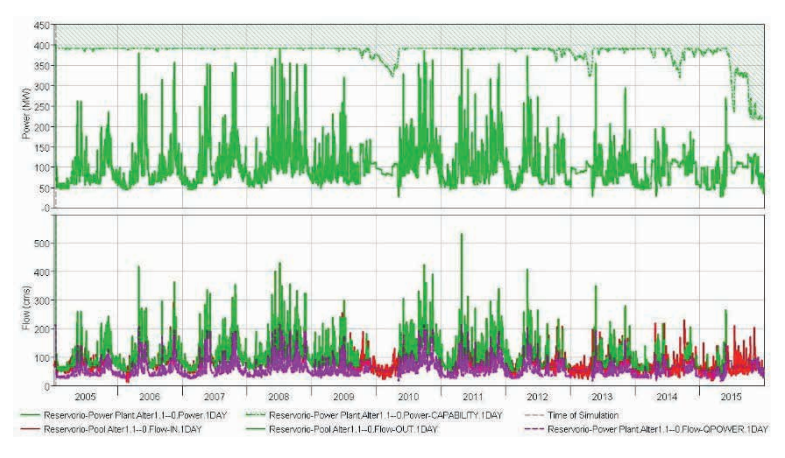

<span id="page-12-0"></span>Figura 13. Energia e entregas da curva 1

A [Tabela 1,](#page-12-1) mostra as características da geração de energia nesta alternativa e seus valores média, máxima e mínima.

| Location/Parameter                   | Average | <b>Maximum</b> | <b>Minimum</b> |
|--------------------------------------|---------|----------------|----------------|
| <b>Reservorio-Power Plant</b>        |         |                |                |
| <b>Generation Efficiency</b>         | 0.90    | 0.90           | 0.90           |
| Power Head (m)                       | 202.46  | 213.00         | 150.00         |
| <b>Hydraulic Losses (m)</b>          | 12.00   | 12.00          | 12.00          |
| Energy Generated per Time Step (MWh) | 2420.91 | 9600.00        | 679.72         |
| Power Generated (MW)                 | 100.87  | 400.00         | 28.32          |
| <b>Plant Factor</b>                  | 0.27    | 1.00           | 0.07           |
| <b>Flow Power (cms)</b>              | 56.66   | 214.06         | 15.83          |

<span id="page-12-1"></span>Tabela 1. Geração de energia da curva 1

#### **5.2 Curva Guia 2**

Esta curva corresponde àquela estabelecida na altitude de 86 metros como 50% do volume útil. A [Figura 14,](#page-13-0) mostra a elevação do reservatório e as descargas feitas para cada data, além disso, os limites máximo e mínimo são mostrados com uma área sombreada estabelecido nas regras de Operação. Observam-se alguns decréscimos notáveis na cota do reservatório, nos mesmos dados onde aconteceu para a curva guia 1.

Observa-se que muitas vezes o limite máximo de vazão é violado, devido às limitações físicas do reservatório. No entanto, esses picos são notavelmente menores do que aqueles apresentados com a curva guia 1, atingem um máximo de 287 m $^{\circ}\!/$ s, enquanto no anterior caso eles atingiram valores até de 531,56 m $^{\rm 3/s}.$ 

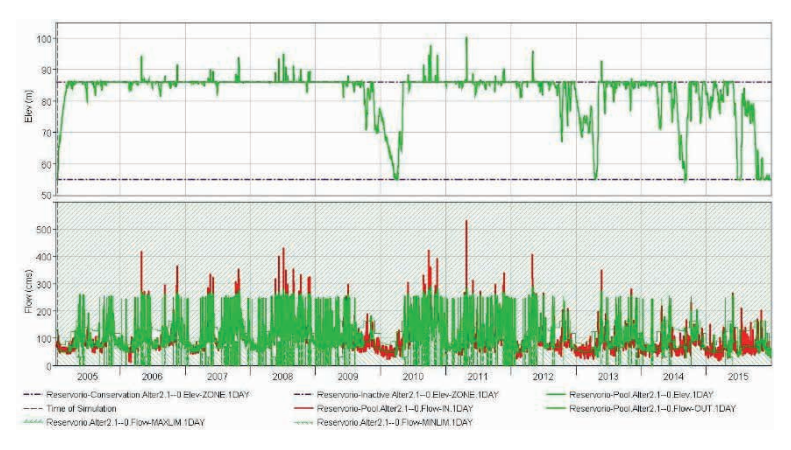

<span id="page-13-0"></span>Figura 14. Elevação, bilhetes e entregas da curva 2

Com relação à geração de energia, podemos observar na [Figura 15](#page-13-1), que a capacidade instalada da planta de energia não alcança o máximo instalado de 400 MW devido a diminuição do armazenamento, no entanto, atinge um valor de 363 MW que é muito próximo. É possível observar que as entregas à usina representam uma maior porcentagem do total de entregas em relação à curva guia 1, a porcentagem do recurso que está sendo entregue ao aterro sanitário demonstrando uma melhor gestão do recurso.

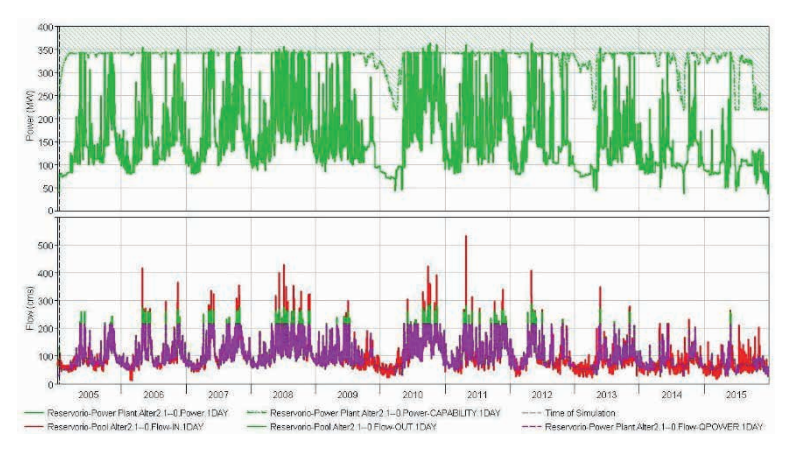

<span id="page-13-1"></span>Figura 15. Energia e entregas da curva 2

A Tabela 2, mostra as características da geração de energia nesta alternativa e seus valores média, máxima e mínima.

| Location/Parameter                   | Average | <b>Maximum</b> | <b>Minimum</b> |
|--------------------------------------|---------|----------------|----------------|
| Reservorio-Power Plant               |         |                |                |
| <b>Generation Efficiency</b>         | 0.90    | 0.90           | 0.90           |
| Power Head (m)                       | 177.52  | 190.88         | 150.00         |
| <b>Hydraulic Losses (m)</b>          | 12.00   | 12.00          | 12.00          |
| Energy Generated per Time Step (MWh) | 3679.52 | 8713.78        | 872.23         |
| Power Generated (MW)                 | 153.31  | 363.07         | 36.34          |
| <b>Plant Factor</b>                  | 0.46    | 1.00           | 0.15           |
| <b>Flow Power (cms)</b>              | 97.19   | 215.66         | 2747           |

Tabela 2. Geração de energia da curva 2

# **5.3 Curva Guia 3**

Esta curva corresponde àquela estabelecida a uma altitude de 68 metros como 20% do volume útil. A [Figura 16,](#page-14-0) mostra a elevação do reservatório e as descargas feitas para cada data, além disso, os limites máximo e mínimo são mostrados com uma área sombreada estabelecido nas regras de Operação. Observam-se alguns decréscimos notáveis na cota do reservatório, nas mesmas datas em que ocorreu para as curvas guia 1 e 2. Os picos por sobre do limite de fluxo máximo são menores, alcançar valores de 265,42 m $^{\rm 3}/{\rm s}.$ 

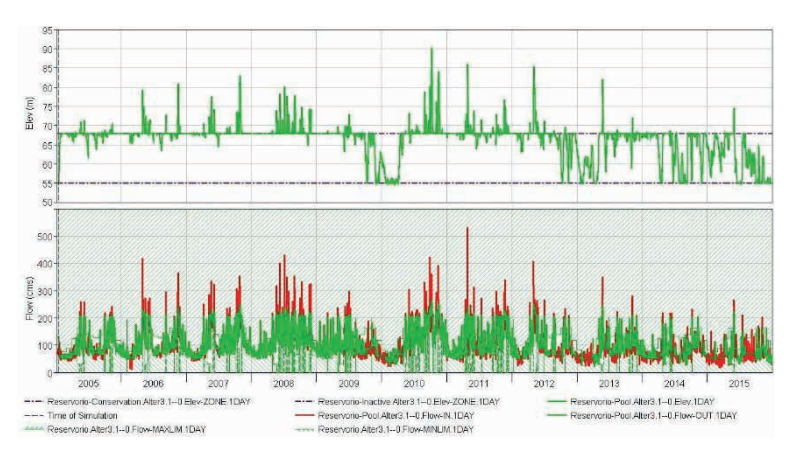

<span id="page-14-0"></span>Figura 16. Elevação, bilhetes e entregas da curva 3

Com relação à geração de energia, podemos observar na [Figura 17](#page-15-0), que a capacidade instalada da usina também não atinge o máximo de 400 MW, atinge um valor máximo de 347,50 MW, apenas 15,5 MW abaixo do alcançado no caso da curva dois, ou seja, esta mudança não é significativa. É possível observar que as entregas para a usina representam quase todas as entregas, o vertedouro está inativo a maior parte do tempo pelo que é evidente um gerenciamento favorável do recurso.

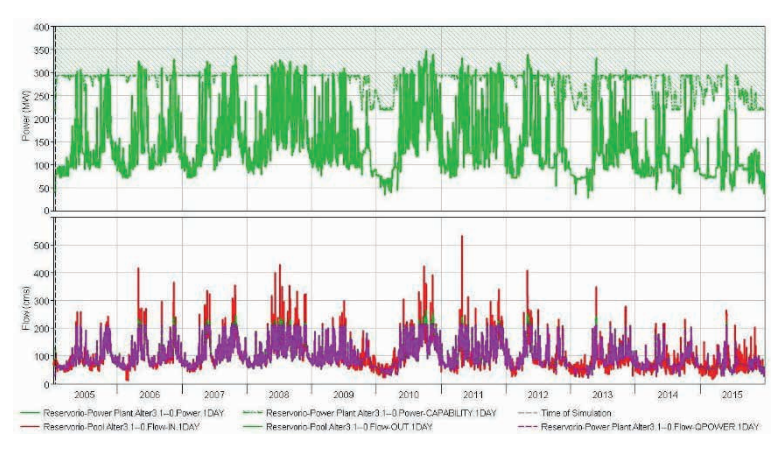

<span id="page-15-0"></span>Figura 17. Energia e entregas de a curva 3

A [Tabela 3](#page-15-1), apresenta as características da geração de energia nesta alternativa e seus valores médio, máxima e mínimo.

| Location/Parameter                   | Average | <b>Maximum</b> | <b>Minimum</b> |
|--------------------------------------|---------|----------------|----------------|
| <b>Reservorio-Power Plant</b>        |         |                |                |
| <b>Generation Efficiency</b>         | 0.90    | 0.90           | 0.90           |
| Power Head (m)                       | 161.28  | 183.52         | 150.00         |
| <b>Hydraulic Losses (m)</b>          | 12.00   | 12.00          | 12.00          |
| Energy Generated per Time Step (MWh) | 3379.58 | 8339.90        | 676.86         |
| Power Generated (MW)                 | 140.82  | 347.50         | 28.20          |
| <b>Plant Factor</b>                  | 0.47    | 1.00           | 0.11           |
| Flow Power (cms)                     | 98.33   | 214.69         | 21.32          |

<span id="page-15-1"></span>Tabela 3. Geração de energia da curva 3

# **5.4 Curva ótima**

Decidiu-se em primeiro lugar descartar a curva número um, devido a que gera taxas de fluxo bastante maiores para os máximos estabelecidos na Regra de Operação. A pesar de que uma cota tão alta permite maior armazenamento, uma grande parte do tempo, permitindo atingir o maior valor de capacidade instalada, há uma média de fator de planta de 0,27, valor muito baixo em relação às alternativas anteriores, atingindo conseguir um mínimo de até 0,07.

As curvas número dois e número três não mostram diferenças significativas entre em termos de picos de fluxo máximo, mas representam uma alternativa muito melhor. melhorar em esse aspecto que aquele apresentado em a curva um, conseguindo diminuir este pico até em 255,42 m<sup>3</sup>/s. Assim, o critério de seleção entre esses dois focou-se na maior produção de energia.

Desta forma optou-se por escolher a curva dois como a curva ótima do sistema já que apresenta maior capacidade e maior média na energia gerada que a curva três, participando restrições ambientais definidas.

# **6 | CONCLUSÕES**

Projetos de uso de recursos hídricos comumente possuem múltiplas finalidades e, ainda, por representarem risco ao ecossistema onde se estabelecem, exigem restringir suas operações para minimizar os danos causados, o que faz com que sua gestão requeira de Programas como HEC-ResSim que permitem tomar decisões em tempo real.

O software HEC-ResSim possui ferramentas e flexibilidade suficientes para simular sistemas complexos que incluem usinas de energia, desvios para aqueduto, bombas, reservatórios em série e em paralelo, entre outros. Além disso, as regras de funcionamento podem ser aplicadas a cada elemento do sistema de acordo com um grande número de variáveis e até pode ser estabelecido via scripts.

A simulação de diferentes curvas guia é útil para observar o comportamento do reservatório e verificar que se consiga uma maior geração de energia hidráulica sem causar uma violação das regras operacionais correspondentes às restrições ambientais e que, além disso, o recurso disponível seja utilizado ao máximo, tentando garantir que os descargas sejam mínimas.

Muitas das metodologias convencionais para determinar os fluxos ecológicos são limitam-se a calcular uma vazão mínima constante, porém, essa vazão não representa a variabilidade do ciclo hidrológico antes de ser intervencionado, o que garante o desenvolvimento e bem-estar do ecossistema, portanto, é aconselhável levar em conta metodologias que alcancem representar são cotações de mudar e estabelecê-los em as regras operacional destes sistemas.

## **REFERÊNCIAS**

Empresas Públicas de Medellín (EPM). (novecentos e noventa e cinco). Projeto Hidrelétrico Porce II. Escritório de EE.PP.M Comunicações

Kim, J., Read, L., Johnson, LE, Gochis, D., Cifelli, R., & Han, H. (2020). ainda experimento em esquemas de representação de reservatórios para melhorar a previsão hidrológica: acoplamento o modelo nacional de água com o HEC-ResSim. Jornal de Ciências Hidrológicas , *65* (10), 1652-1666.

Klipsch, JD, & Evans, TA (2006, abril). Modelagem de operações de reservatório com HEC-ResSim. Nos Anais do 3º Congresso Federal Interinstitucional de Modelagem Hidrológica Conferência, Reno, *NV, EUA* (Vol. 3).

Sierra, F., Sanabria, J., Corzo, G., & Santos, G. (2020, maio). Determinação do Curva Guia Ótima para um Reservatório, Estudo de Caso Barragem Copa, Boyacá. Na EGU Geral Conjunto Conferência *Resumos* (pág. 12572).

Silva Carrero & Associados Ltda.(sf). Estudos de projeto de conceito Porce II. Relatório Nº 023. Ministério de Minas e Energia.<https://repositoriobi.minenergia.gov.co/handle/123456789/2153>

Tica, E. YO., Ahmad Rashid, K., SIMA, O. v., Popa, F., Nedelcu, O. & Popa, b. (2022).

Otimização de uma operação complexa de desenvolvimento hidrelétrico usando HEC-ResSim. na PIO Série de Conferências: Ciência e Engenharia de Materiais (Vol. 1216, No. 1, p. 012017). PIO Publicando.

Unidade de Planejamento Mineiro-Energético (Upme). (2018). *Relatório mensal de Variáveis de geração e o mercado elétrico colombiano - agosto de 2018.* Governo de Colômbia.

Corpo de Engenheiros do Exército dos EUA. (2021). HEC-ResSim: *Simulação do Sistema de Reservatório Manual do usuário.* Recuperado de https: [//www.he c](http://www.hec.usace.army.mil/software/hec-) [.usace.army.mil/software/hec](http://www.hec.usace.army.mil/software/hec-)ressim/documentation/HEC-ResSim\_33\_UsersManual.pdf.